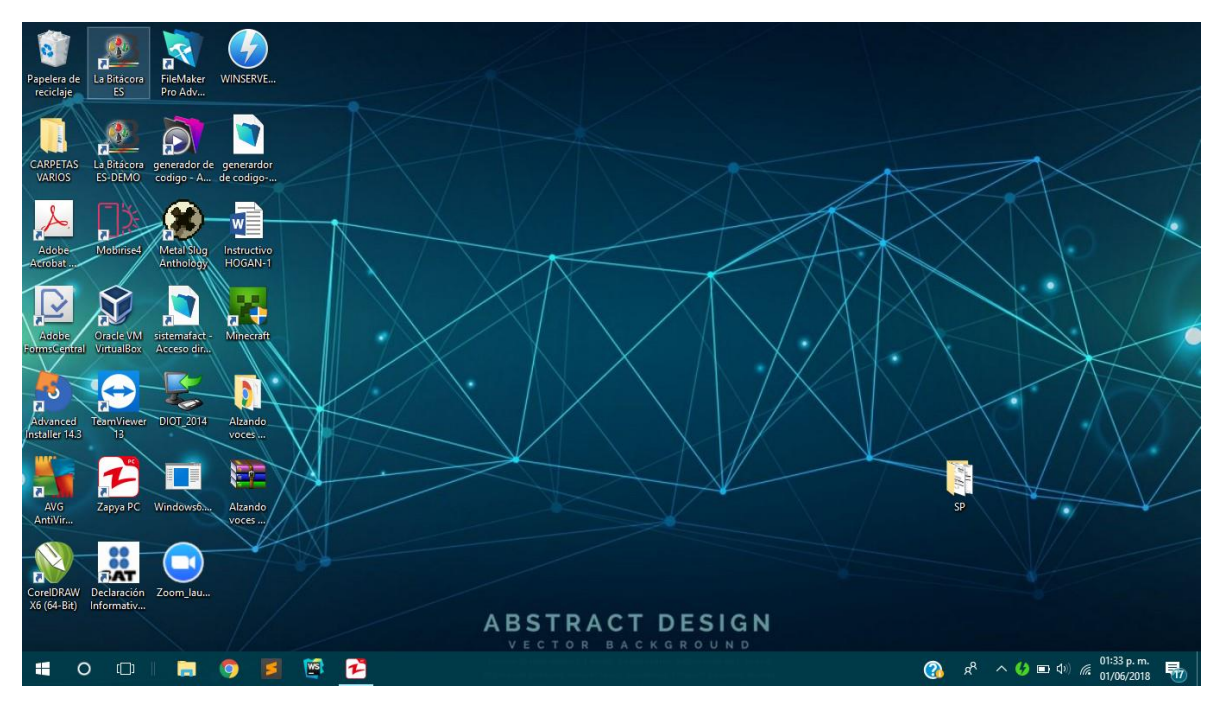

## CLICK DERECHO

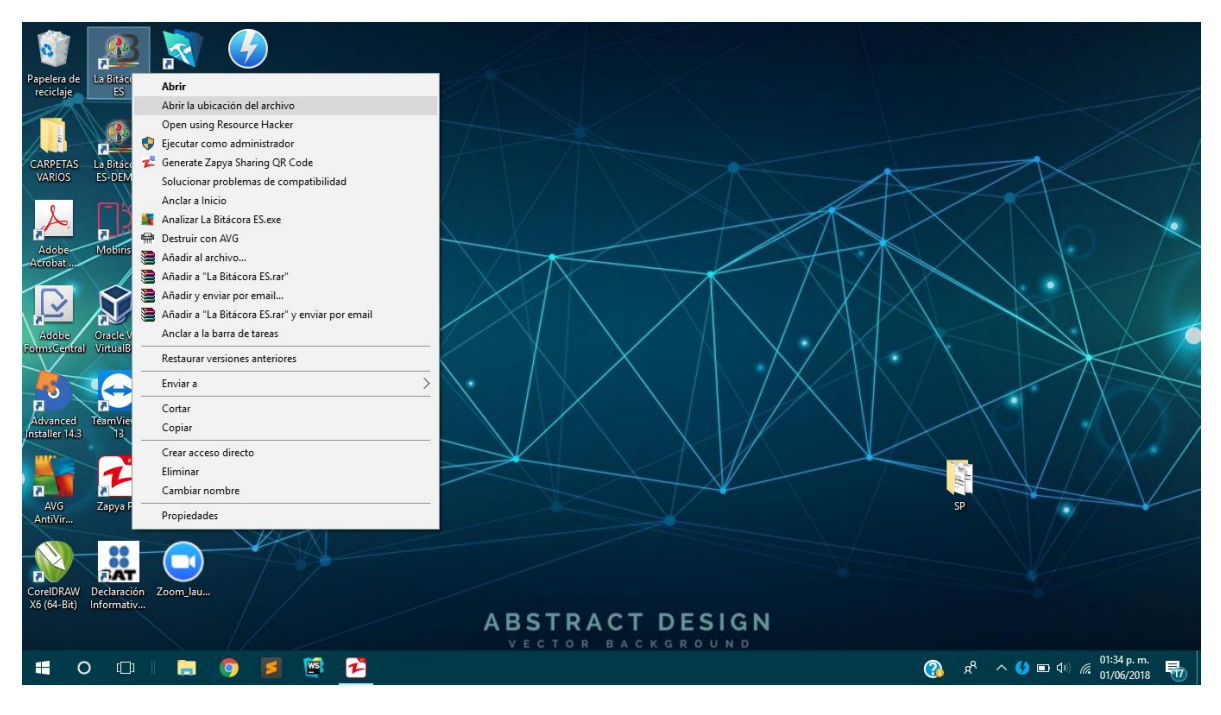

CLICK EN "Abrir la ubicación del archivo"

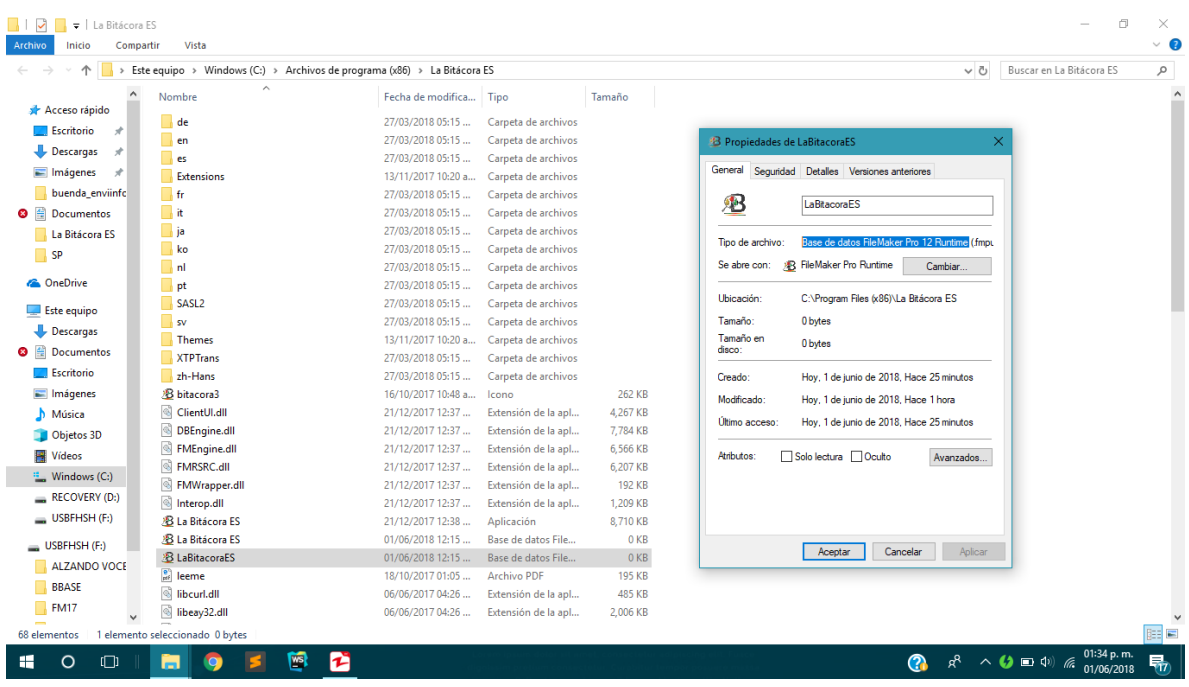

IDENTIFICAR EL ARCHIVO "Base de datos ------------ Rutime.fmpur"

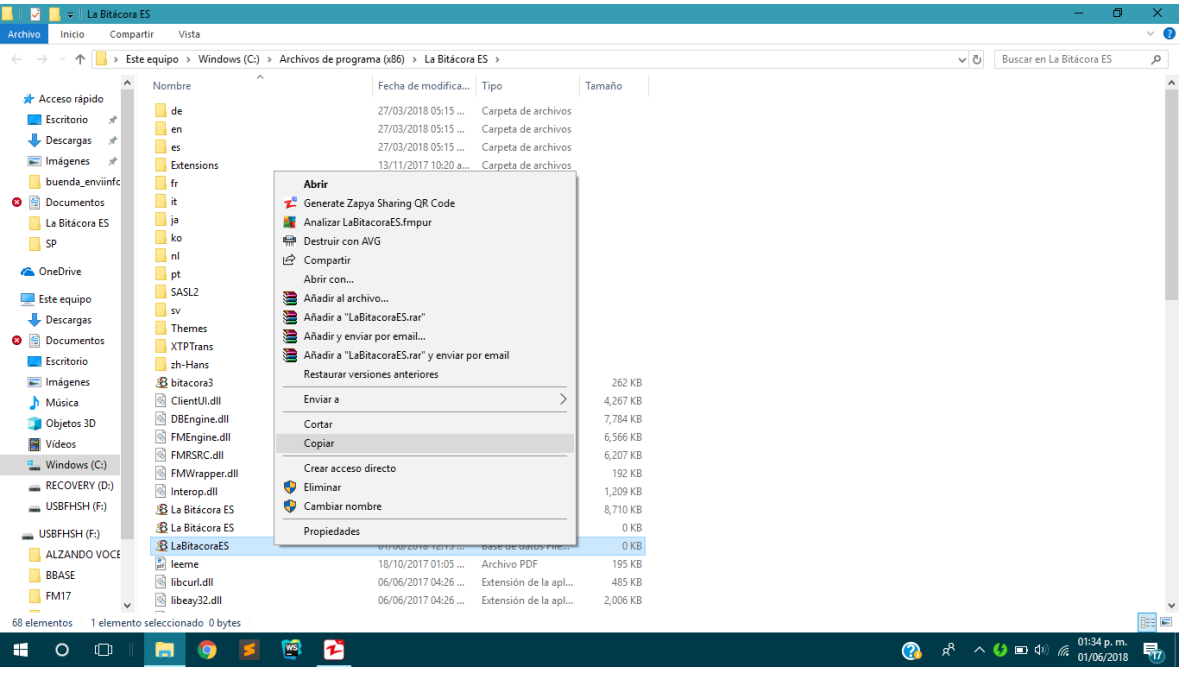

COPIAR BASE DE DATOS\*\*\*\*

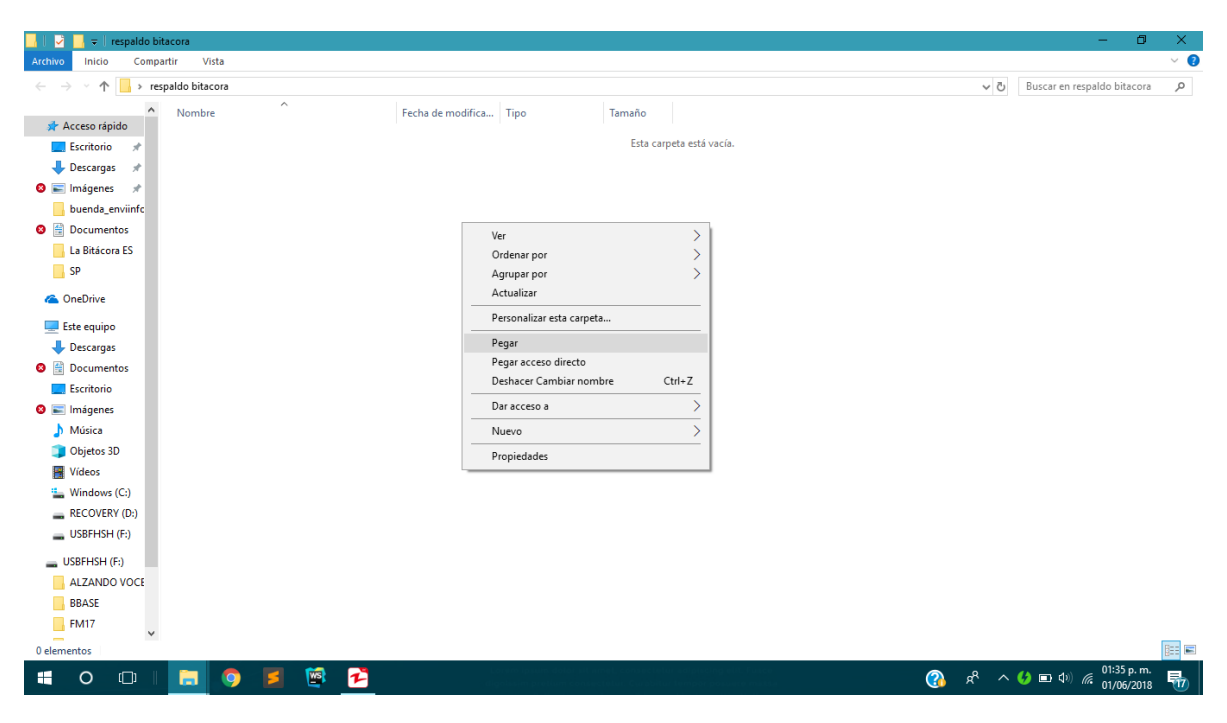

## PEGAR EN UNA CARPETA PARA GUARDAR LOS RESPALDOS

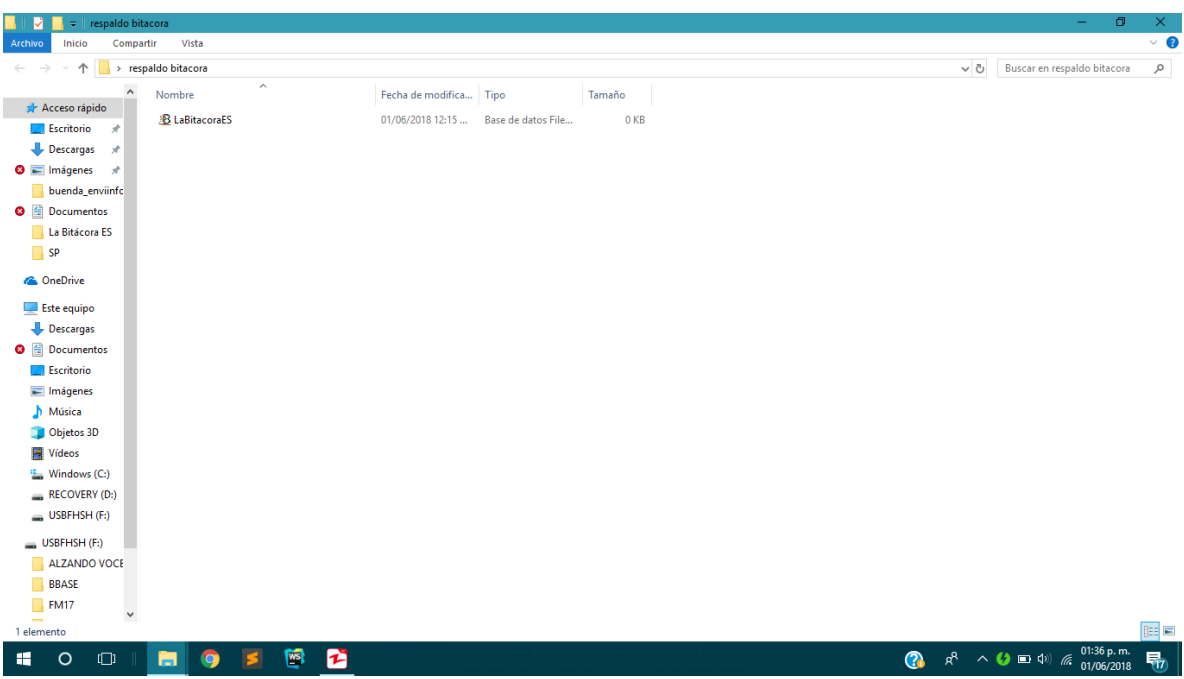

VERFICAR QUE LA BD SE GUARDO EN LA CARPETA

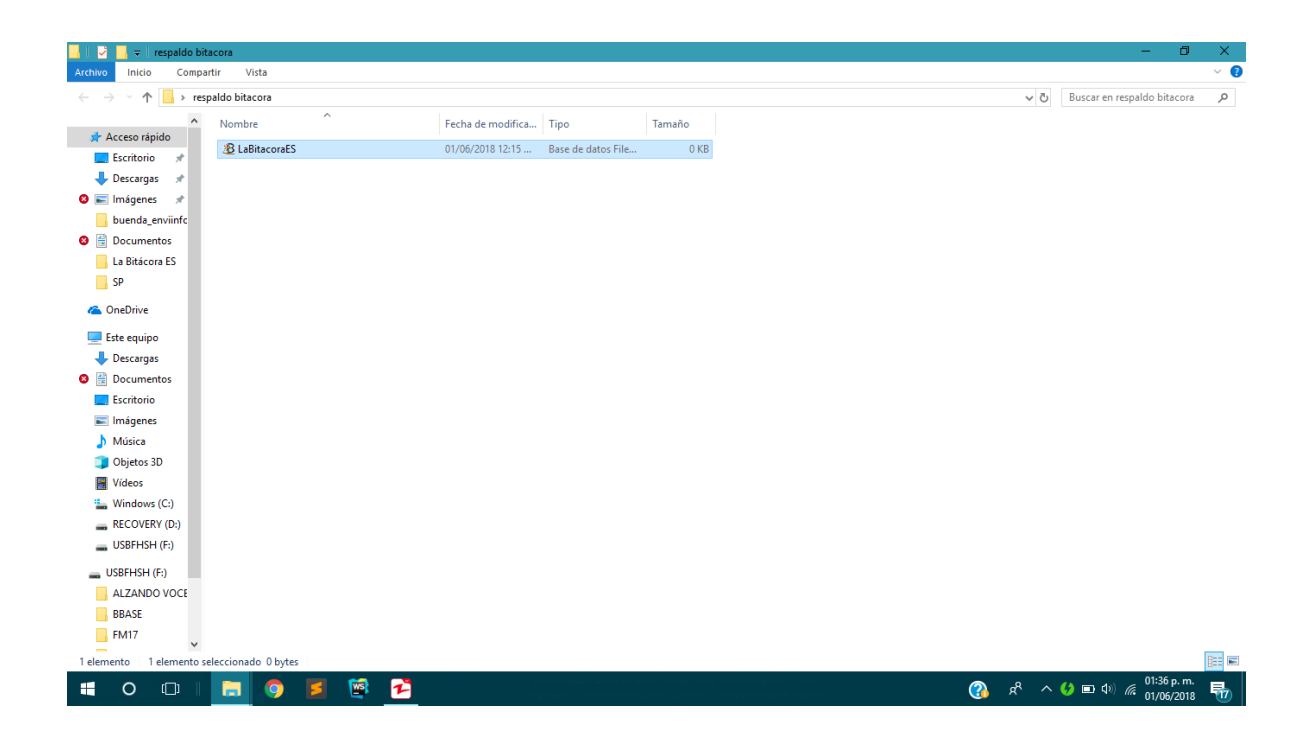

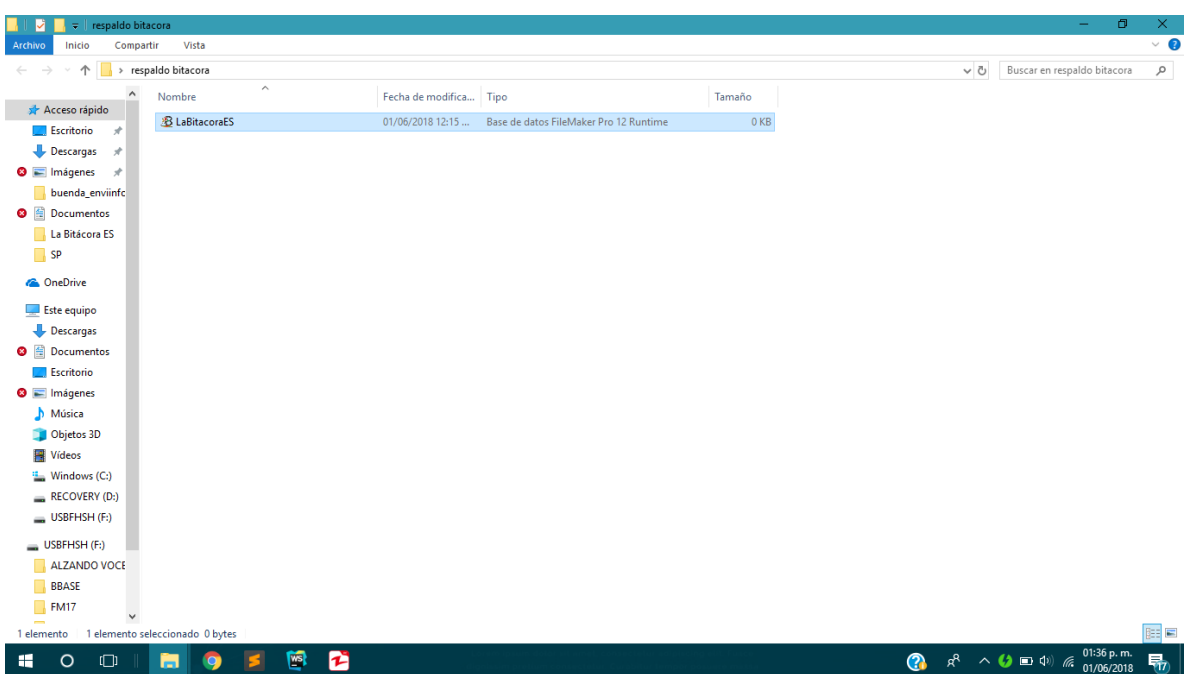

IDENTIFICAR LA EXTENSION DE LA CARPETA

**NOTA:**

**\*\*\*\*EL ARCHIVO DEBE SER** *COPIADO* **POR NINGUN MOTIVO MOVER O ELIMINARLO YA QUE ES LA BASE DE DATOS ORIGINAL DE LA APLICACIÓN\*\*\*\***